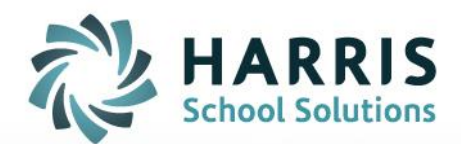

## **AIM – Setting HS Diploma Status for Graduating Seniors**

February 2022

**STUDENT INFORMATION | FINANCIAL MANAGEMENT | SCHOOL NUTRITION** 

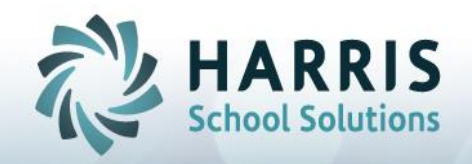

## **Setting HS Graduates Diploma Status**

Using the End-of-Term Utility providers users with scripting capabilities within the AIM application allowing the setting of the high-school diploma status for graduating seniors. This process sets all Concurrent 12<sup>th</sup> Grade Students to High School Diploma, after which you can then 'remove' those students who did **not** receive a high school diploma.

1. Select Utilities > SQL Scripts from the Main AIM Menu as shown below:

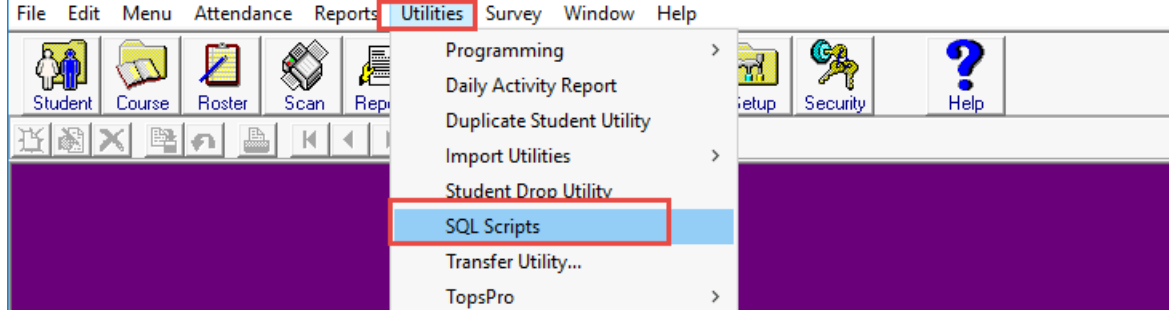

2. Once the SQL Scripts screen displays you should be on the **Run Script** tab (Configuration tab AND Params/Filters buttons, indicated below with the  $\rightarrow$  are reserved for Harris Support personnel only)

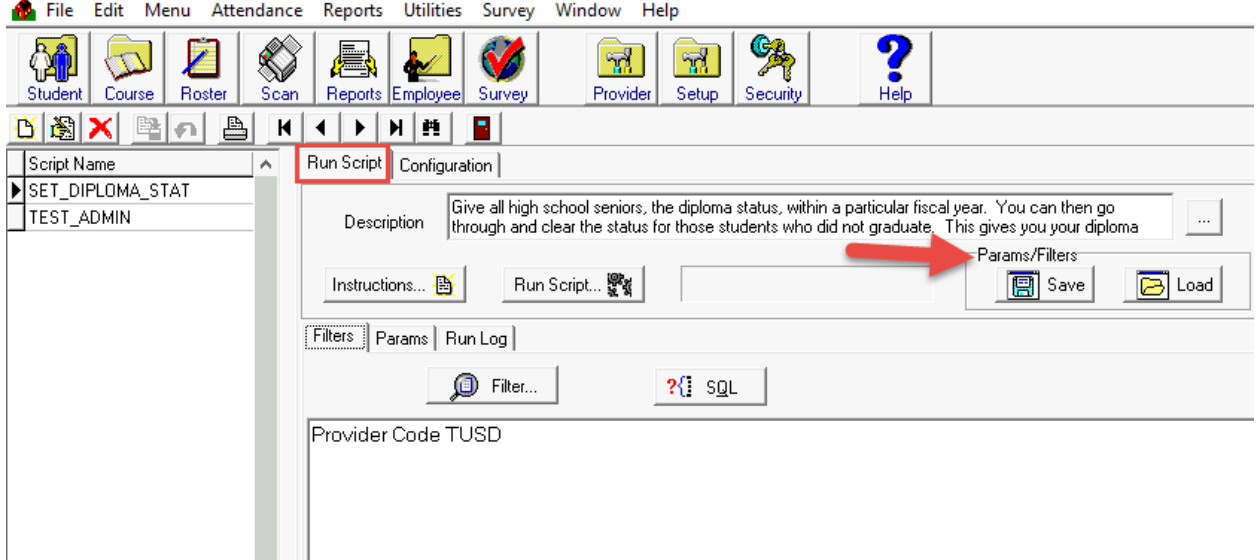

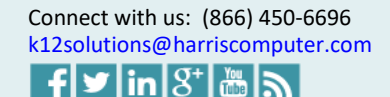

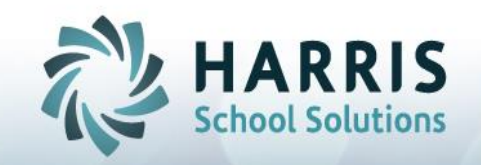

## **Setting HS Graduates Diploma Status**

- 3. Select the *SET\_DIPLOMA\_STAT* from the Script Name listing on the left of the screen. By default, the system will automatically enter the **Start** & **End Date** and the **Provider**, these dates are taken from the fiscal year at the bottom of the AIM screen.
	- ➢ Select the **Filter** button to pull up the Filter Screen, this is the same that is used in the Report module. You can specify any filters that you need.

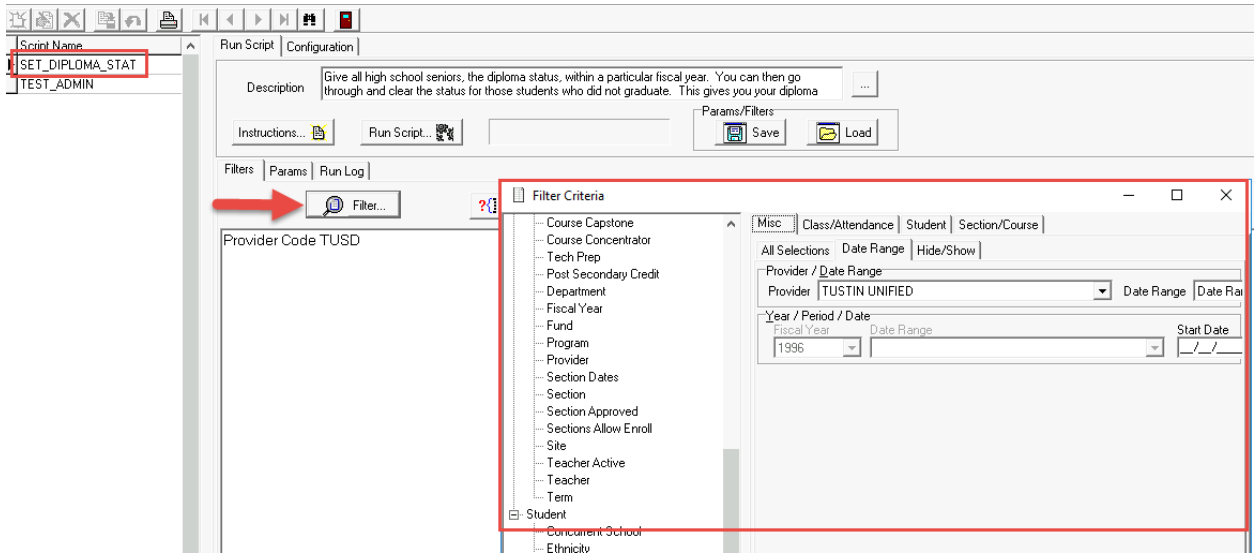

4. Select the **Params** tab to enter the required *FISCAL\_YEAR* in the Param Value field. Even though you may have already specified the date within the filter, you must still enter all required Parameters.

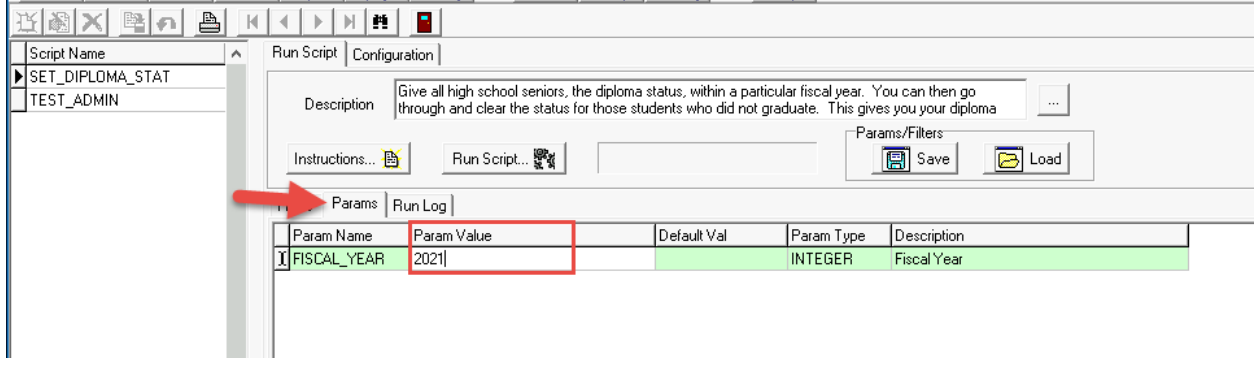

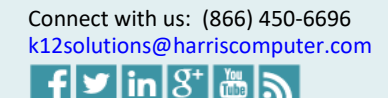

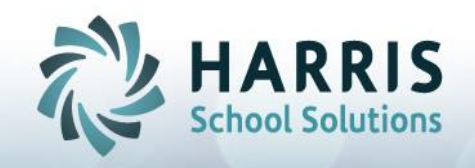

## **Setting HS Graduates Diploma Status**

5. Once your Filters and Parameters are entered, press the **Run Script** button. The system will show you any messages/errors that occur when running the script on the **Run Log** screen

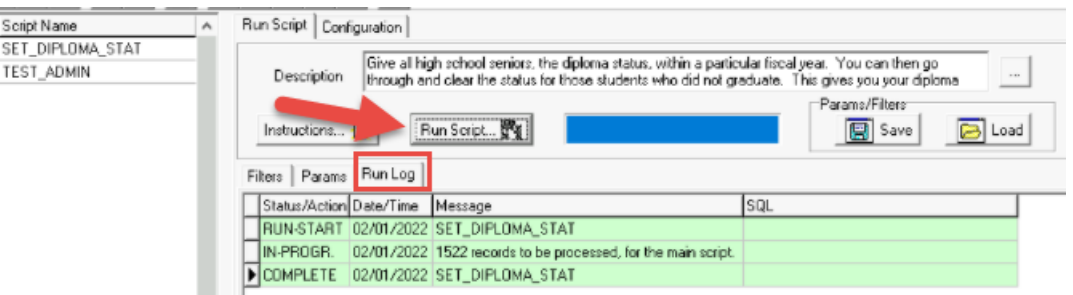

6. Once the script Completes, review your students and remove/clear any non-graduates from your AIM system.

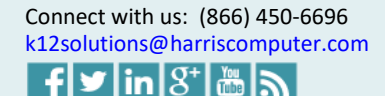